## **FUNCTION NAME: EIPO APPLICATION MAINTENANCE**

### **WHEN TO USE:**

- EIPO application maintenance is used to maintain or enquire the details of an Electronic Initial Public Offering ('EIPO') application. Maintenance of EIPO application is available from application start time on the start day to application end time on the closing day. The application period varies for different EIPO.

#### **AVAILABLE MAINTENANCE FUNCTIONS:**

- A. Add EIPO Application To input application details to an EIPO.
- B. Change Pending EIPO Application To change the details of pending EIPO application instruction(s) added by the Participant if updating is required.
- C. Delete Pending EIPO Application To delete pending EIPO application instruction(s).
- D. Authorise EIPO Application To authorise pending EIPO application instruction(s).
- E. Cancel EIPO Application To cancel authorised EIPO application instruction(s).
- F. Enquire EIPO Application To enquire the details and current status of EIPO application instruction(s).

#### **AVAILABLE FUNCTION TIME:**

- In general, EIPO application maintenance functions, including enquiry function, are available daily between 8:00 a.m. to 8:30 p.m. Monday to Friday, 8:00 a.m. to 1:00 p.m. on Saturday (except holidays).
- However, on EIPO application start day, the EIPO application maintenance can only be performed after the start time: usually sets as 9:00 a.m.. Also, on EIPO Application closing day, the EIPO application maintenance should be performed on or before the EIPO application end time: usually sets as 12:00 noon.

## **FUNCTIONAL DESCRIPTIONS:**

Application instruction can be input by Participants from application start date to application closing date through the ADD EIPO APPLICATION function or batch file upload via CCASS terminals. The application period varies for different EIPO and can be enquired through the ENQUIRE AUTHORISED EIPO ANNOUNCEMENT function (refer to Section 9.2.5). Application details can be input within the following schedule:

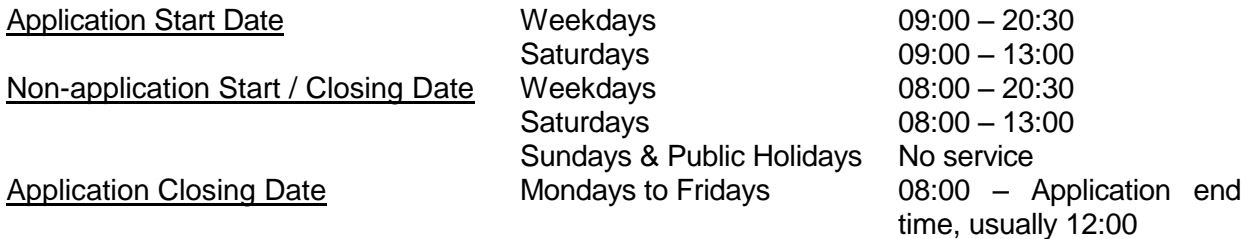

- CCASS Participants may input application instructions on behalf of their clients. In this case, CCASS Participants will be considered as the IPO applicants and their clients are the beneficiary owners.
- Newly added instruction will carry a 'Pending' status. Details of pending instructions can be changed through CHANGE PENDING EIPO APPLICATION function or they can be deleted through DELETE PENDING EIPO APPLICATION function. Pending instructions have to be authorised through AUTHORISE EIPO APPLICATION function. Once the instruction has been authorised, the status will be updated to 'Authorised'. If required, Participants can cancel any authorised EIPO application instruction through CANCEL EIPO APPLICATION function before the application end time on the closing day, and the status will be updated to 'Cancelled'.
- All authorised instructions will be processed on the application closing date and send to the registrar for balloting. The status of all the processed instructions will be changed from 'authorised' to 'processed'. Maintenance of EIPO application instructions will NOT be accepted after the application end time on the closing day.

The access path for EIPO APPLICATION MAINTENANCE function is:

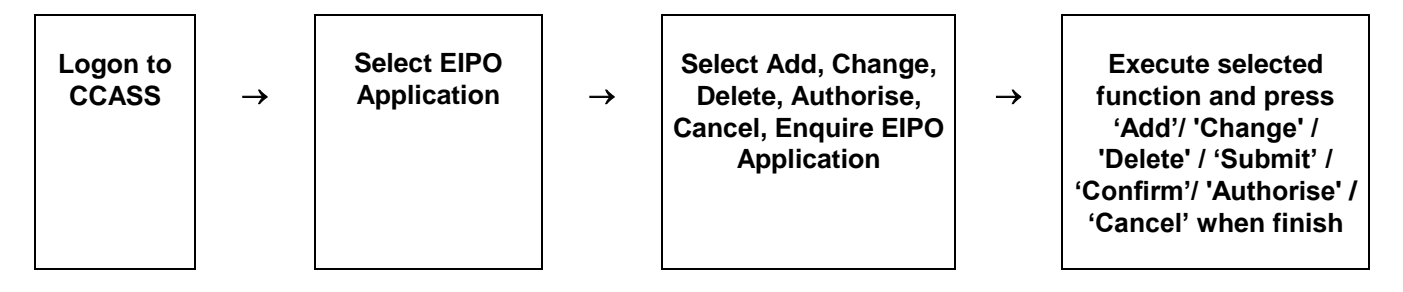

# **EIPO APPLICATION MAINTENANCE – Sample Screen:**

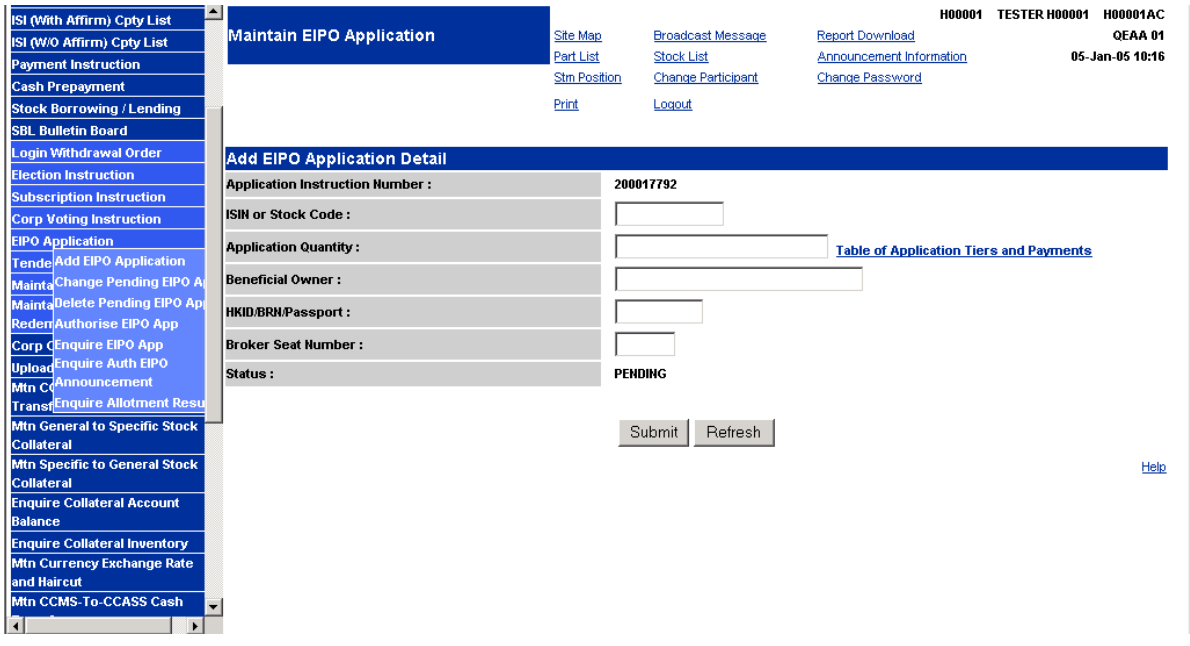

## **DESCRIPTION OF FIELDS:**

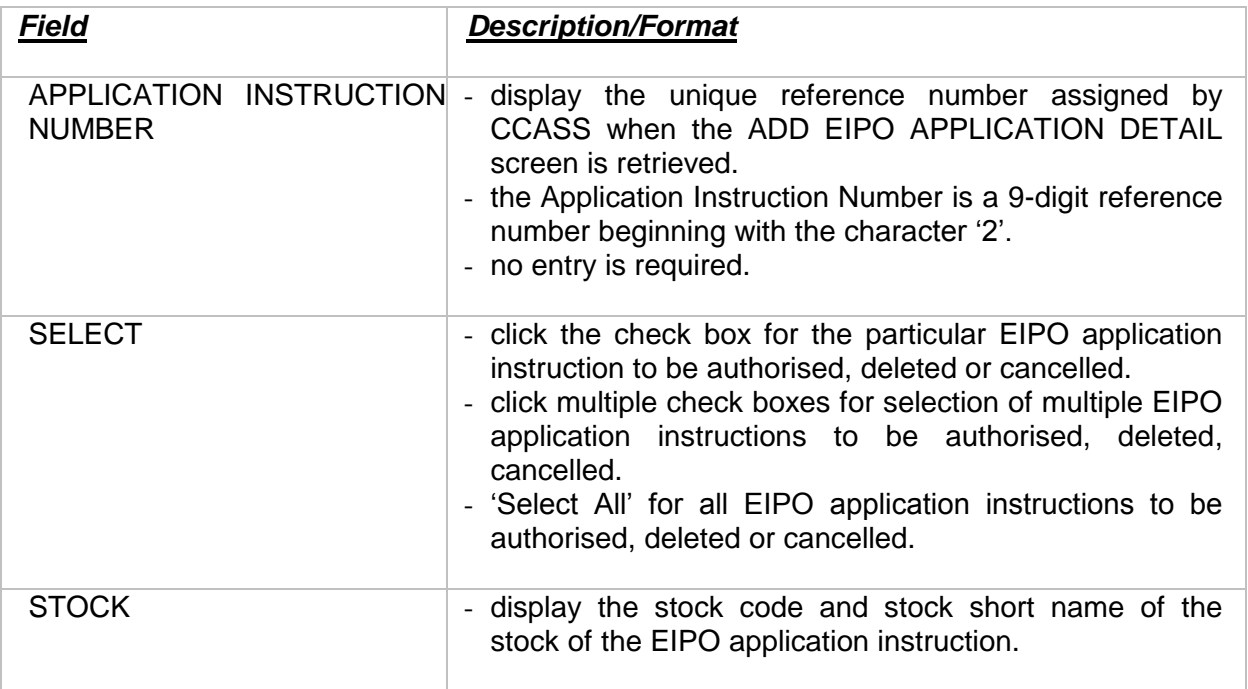

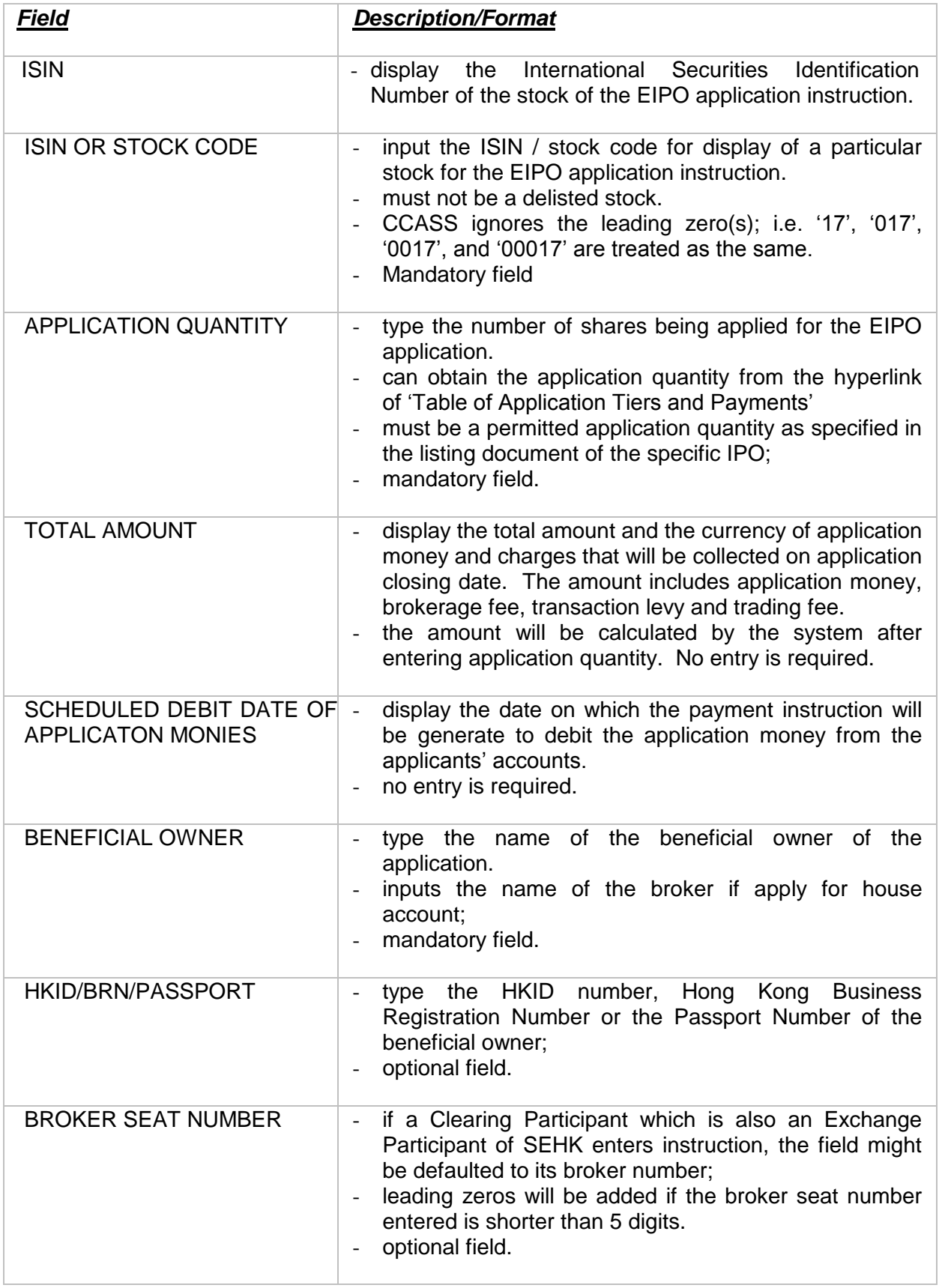

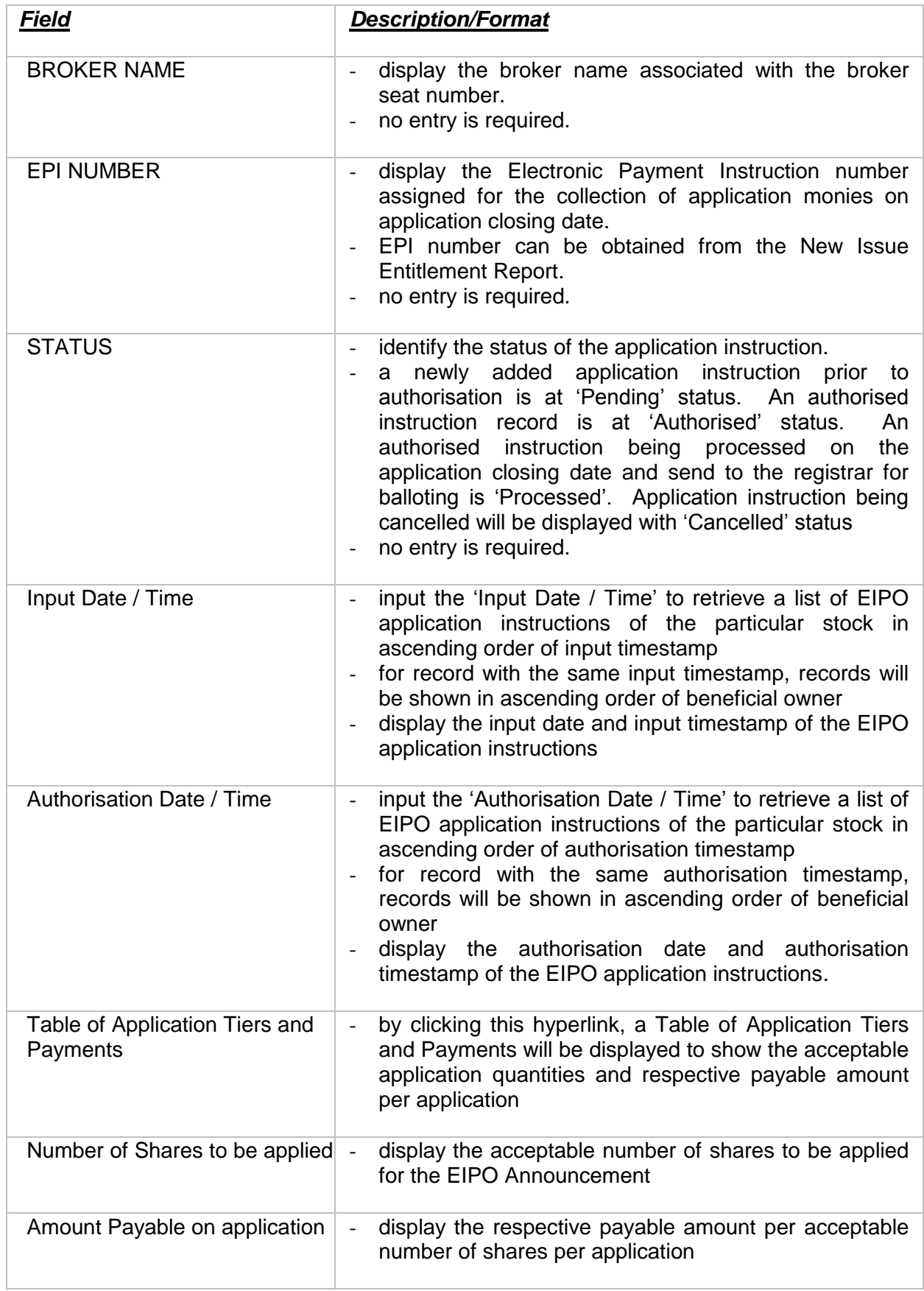